# **かんたんガイド**

**NTT** 

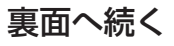

PLC アダプタ < 増設用アダプタ >

品番 **PN-1100HD**

**はじめに、このガイドからお読みください。**

●本商品を別の場所の電源コンセントに差し替えて、PLC インジケータが緑色に点灯 する電源コンセントを探してください。詳細は裏ページを参照してください。

## **3 本商品を設置する**

## 本商品を使用する場所に置き、壁の電源コンセントに直接差し 込む

- PLC ネットワークに接続すると PLC インジケータが緑色に点灯します。
- 本商品を設置するにあたって、床からコンセント差込口まで約 15 cm あることを おすすめします。(LAN ケーブルの抜き差しや、本商品を初期化するときに空間が 必要です。)
- PLC インジケータが緑色に点灯しない、または 5 秒ごとに点滅するとき
- 電波法令により本商品の使用は屋内に限定されています。
- インターネットをご利用になるには、モデム・ルータなどの接続機器やプロバイダとの契約は従来どおり必要です。 (これまでの契約やお使いの機器はそのままご利用できます。)
- 本商品は、微弱な信号を電力線に乗せて通信を行います。分電盤、他の電化製品および配線状況によっては、 通信できない電源コンセントがある場合があります (☞ 裏ページ )。本ガイドに従って、正しい設置をお願いします。
- ■本商品は当社製 PLC アダプタの増設用アダプタです。お買い求め時はターミナルアダプタとして設定されています。
- ■ご使用前に別冊『取扱説明書』の 「安全にお使いいただくために必ずお読みください」 (☞ 2 〜 6 ページ) と 「正しくお使いいただくためのお願い」 (☞ 7 〜 1 1 ページ) を必ずお読みください。

- **1.** マスターアダプタと同じ電源コンセントにテーブル タップを差し込む ( **1** )
- **2.** 本商品をテーブルタップに差し込む ( **<sup>2</sup>** )
- **3.** それぞれのセットアップボタンをほぼ同時(約3秒 以内)に約 1 秒間押す ● 登録中は PLC インジケータが緑色に点滅をします。
- **4.** 登録が完了するとそれぞれの PLC インジケータが 緑色に点灯する (6.4)
	-

PLC ネットワークに接続されていません。

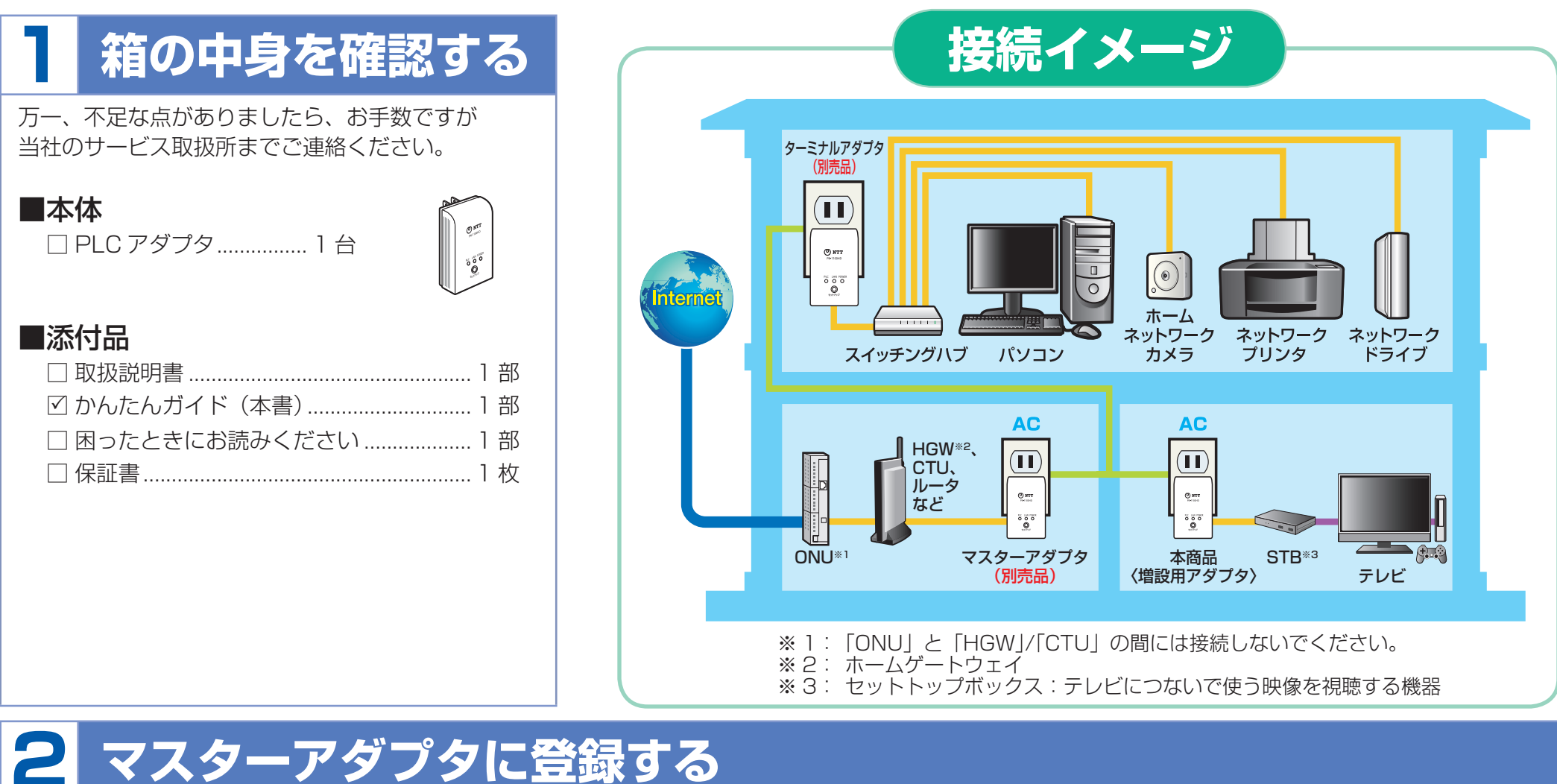

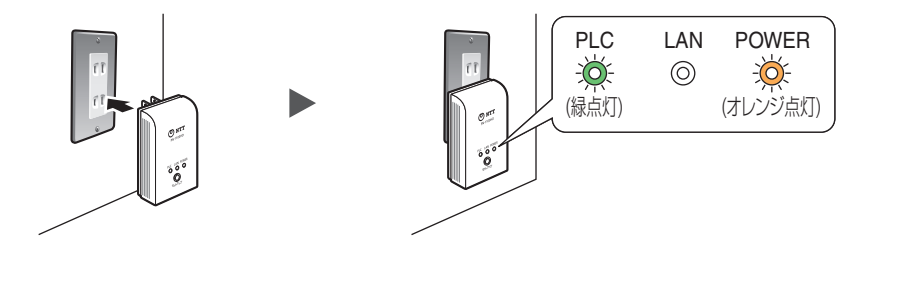

- 登録後、約30秒間は電源コンセントから抜かないでください。
- 緑色に点灯しない場合は、もう一度手順 3 の操作を行ってください。
- 登録が終了していないことがあります。
- 登録時に使用するテーブルタップはマスターアダプタと同じ壁のコンセントに差し込んでくだ| さい。別の電源コンセントに差し込むと、登録できない場合があります。
- ノイズフィルタ付き、あるいは雷サージ対応のテーブルタップは使用しないでください。

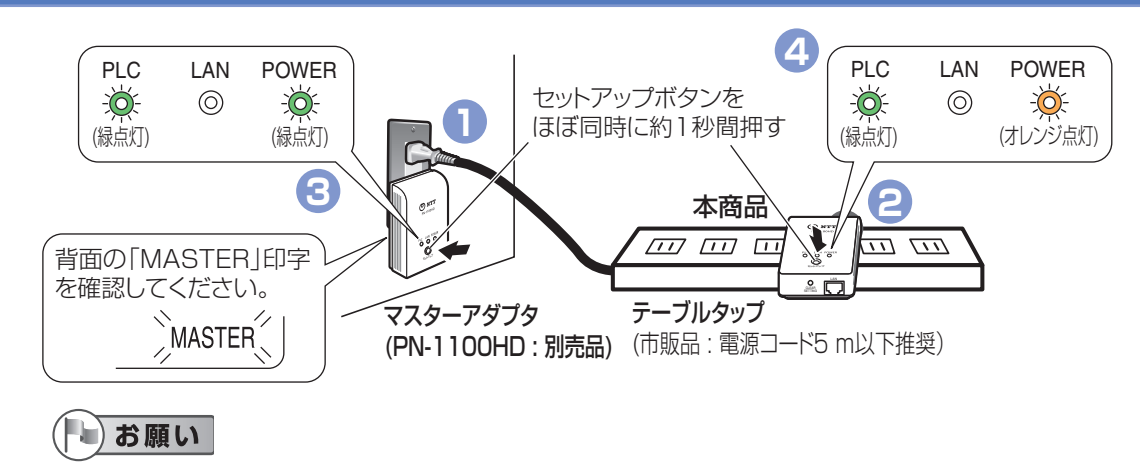

## **ネットワークに接続できないときは**

最新情報は、弊社のホームページ(http://www.ntt-west.co.jp/kiki/)を参照してください。

## **インジケータの動作について**

## **1.** 良好な通信状態が得られる電源コンセントを探す

④ 最低速度のインジケータが1個以上点灯することを確認する ● 通信速度測定中は、本商品のインジケータが順番に点灯します。

- ① 通信状態を確認したい電源コンセントに本商品を差し込む
- ② PLC インジケータが緑色に点灯していることを確認する
- PLC インジケータが緑色に点灯しない場合は別の場所の電源コンセ ントに変えてください。
- ③ 本商品のセットアップボタンを約 1 秒間押して、マスターアダプタ 間との通信速度の測定を開始する マスターアダプタと本商品間の通信速度を測

● 通信速度の測定結果は、最低速度と最高速度をインジケータの点灯で交 互に切り替えながら ( 約 5 秒間 ) お知らせします。最低速度と最高速 度の差が少ない場合は、インジケータの点灯は、同じになります。

定します。

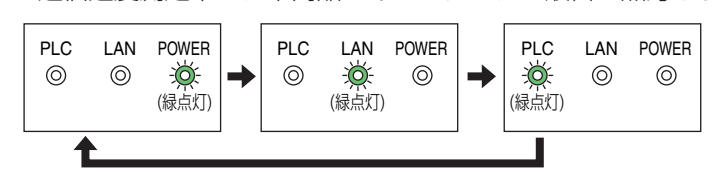

● 電気ノイズを発生しやすい AC アダプタを使用するパソコンや ルータおよびモデムなどは別の場所のコンセントに接続することを おすすめします。

※通信速度は、UDPプロトコルを使ってデータ転送したときのおおよその速度です。

● やむなく本商品と電化製品を同じ壁のコンセントに接続する場合 は、電化製品をノイズフィルタ(別売品)ならびにノイズフィルタ 付きテーブルタップ(市販品)に接続することをおすすめします。 <接続例>

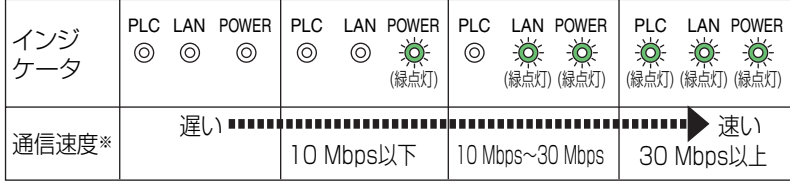

#### ■ 電気ノイズを発生する電化製品や、このような電化製品を接続する には、ノイズフィルタ(別売品)ならびにノイズフィルタ付きテーブル タップ(市販品)を接続することをおすすめします。 <接続例>

● 操作手順①~④を行っても、接続できない場合は本商品を別の場所 の電源コンセントに差し替えて、操作手順①~④を繰り返して接続 できる電源コンセントを探してください。

 その他の対処方法について、添付の「困ったときにお読みください」 にも記載しています。

## **電源コンセントに接続するときのお願い**

### ■ 本商品は壁のコンセントに直接差し込んでください。

<接続例>

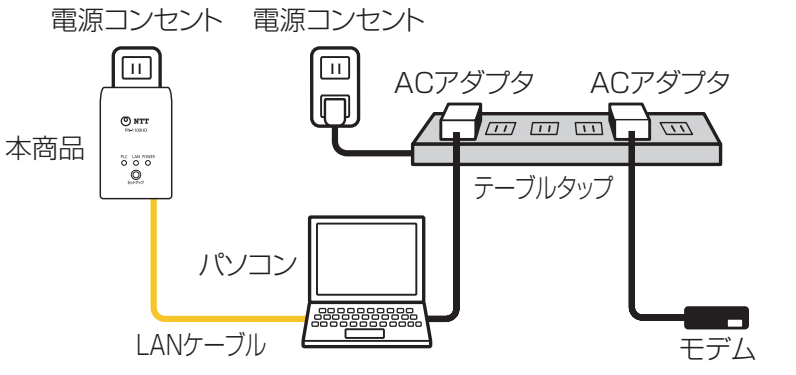

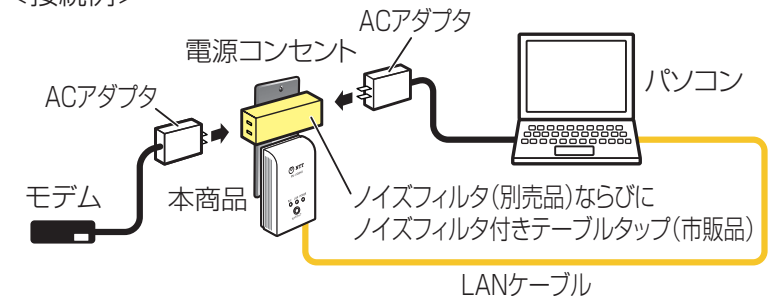

### < 電気ノイズを発生する電化製品の例 >

- ●インジケータの点灯状態で、本商品の状況を確認することができます。(下記参照)
- ネットワーク機器で通信ができないとき 下記の「ネットワークに接続できないときは」を参照してください。

- 充電器(携帯電話の充電器を含む)
- AC アダプタ(モデム、ルータ、ノートパソコンなど)
- インバータ照明器具、冷蔵庫、テレビ
- ※ 例に示した製品のすべてがノイズを発生するわけではありません。

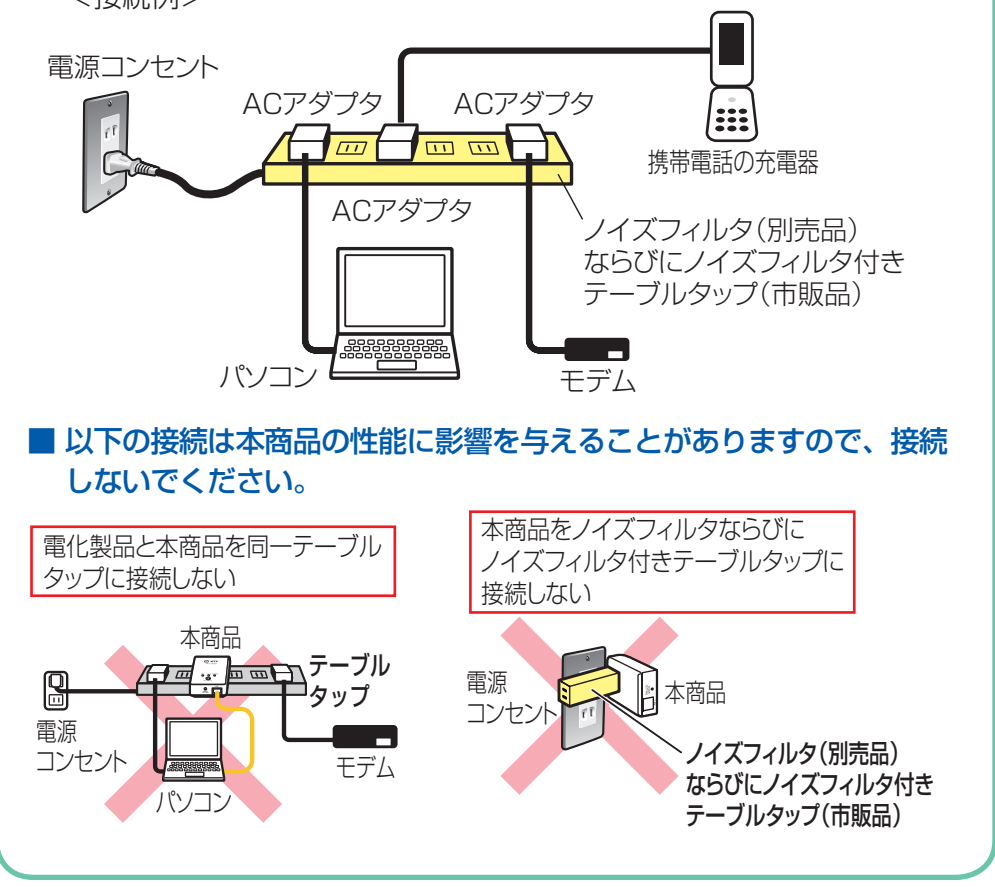

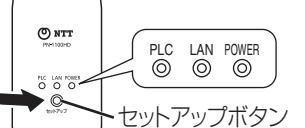

#### 【通常のご使用時】 インジケータ | 点灯状態 | | | | | | | | | | | 表示内容 PLC |緑 (点灯) 本商品が PLC ネットワークに接続されています。 LAN |緑 ( 点灯 ) | 本商品にネットワーク機器が接続されています。 緑 ( 点滅 ) | ネットワーク機器とデータを送受信中です。 POWER 協 (点灯) マスターアダプタであることを表示しています。 オレンジ (点灯) ターミナルアダプタであることを表示しています。 【つながらないときの例】 詳細については、別冊の取扱説明書を参照してください。 インジケータ | 点灯状態 | | | | | | | | | | | 表示内容 PLC |緑 (5 秒ごと に点滅 ) 登録相手が PLC ネットワーク上に見つかリません。 登録相手のアダプタを電源コンセントに差し込んで ください。 → それでもつながらないときには、下記の「ネット ワークに接続できないときは」および右記の「電 源コンセントに接続するときのお願い」を参照し てください。 LAN |消灯 |ネットワーク機器が接続されていません。 またはネットワーク機器の電源が入っていません。

# **4 ネットワーク機器に接続する**

## 本商品とネットワーク機器をLANケーブル(市販品)で接続する

- ①本商品の LAN ポートにパソコン、ホームネットワークカメラ、ネットワークプリンタ などのネットワーク機器をつないでください。
- ②本商品とネットワーク機器を LAN ケーブル(市販品)で接続すると LAN インジケータ が緑色に点灯または緑色に点滅します。

以上で接続 ( 設定 ) は完了です。

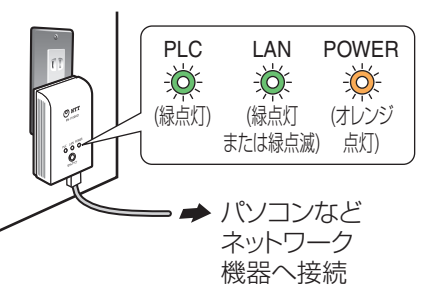